# **ICT-Regelstandards** : mi4u.ch

# **Würfelansichten mit Online-Cuboro**

## **Anleitung für Schülerinnen und Schüler**

In der folgenden Anleitung wird dir erklärt, wie du auf einfache Weise eine Kugelbahn im Internet bauen kannst und diese, von allen vier Seiten betrachtet, auf ein Raster zeichnest.

### **1. Bauen der Kugelbahn**

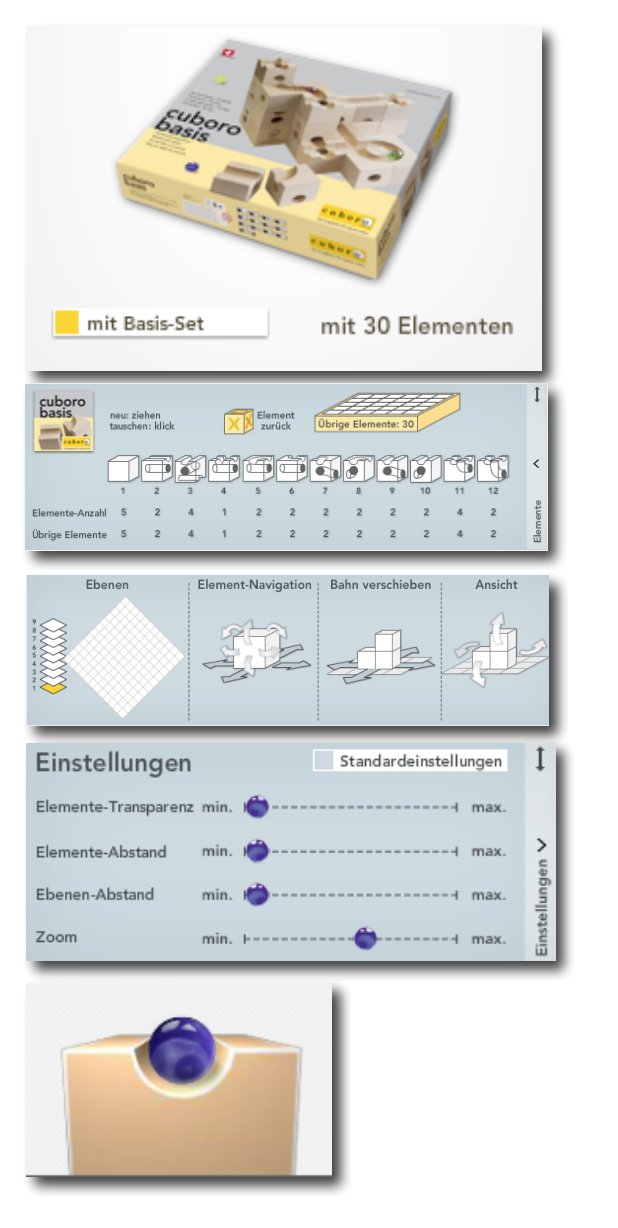

- 1. Gehe im Internet zu der Adresse: http://www.cuboro-webkit.ch/
- 2. Klicke im Feld *Neue Bahn bauen* auf den Knopf *mit Basis-Set.*
- 3. Platziere die einzelnen Würfel auf dem Rasterfeld, indem du sie mit gedrückter Maustaste an den gewünschten Ort ziehst. Klickst du auf einen Stein in deiner Bahn und dann auf den X-Würfel im Elemente-Fenster, verschwindet der Stein wieder.
- 4. Im Elemente-Fenster kannst du die Anzahl gleicher Würfel erkennen und wie viele du von dieser Sorte noch zur Verfügung hast.
- 5. Denke daran, dass eine Kugel auf oder in den Würfeln rollen soll und du ein Gefälle einbauen musst, sonst bleibt die Kugel stehen.
- 6. Lass deine Fantasie walten!
- 7. Im Navigations-Fenster kannst du die Würfel drehen und auch das ganze Rasterfeld.
- 8. Praktisch ist auch das Einstellungen-Fenster. Hier kannst du die ganze Bahn zu dir hin- und von dir wegzoomen.
- 9. Teste deine Bahn regelmässig, indem du die Kugel nimmst und rollen lässt. In welche Farbe verändern sich Würfel, bei denen die Kugel stecken bleibt?
- 10. Versuche möglichst viele Klötze zu verbrauchen. Wer schafft die längste Kugelbahn?

### **2. Zeichnen der Bahn auf dem Raster**

Hole dir bei deiner Lehrerin oder deinem Lehrer ein Rasterblatt und zeichne deine Bahn von Norden, Osten, Süden und Westen. Zeichne sie auf dem 12 mal 12 Felder grossen Rasterblatt auch von oben.